# **DETECȚIA ȘI URMĂRIREA UNUI OBIECT DUPĂ CULOAREA SA CU UN ROBOT CONTROLAT PRIN BLUETOOTH**

# **Alin PETRESCU\***

*Universitatea Politehnica Timișoara, Facultatea de Inginerie Hunedoara, Departamentul de Inginerie Electrică și Informatică Industrială, grupa Tehnici informatice în ingineria electrică, an I, Hunedoara, Romania* 

\*Autorul corespondent: Petrescu Alin, alinalin p@yahoo.com

*Rezumat. Lucrarea prezintă achiziția în timp real a unuei transmisii video si procesarea ei prin intermediul librariei OpenCV. Algoritmul folosit pentru detectia si urmarirea obiectelor este MeanShift. Dupa procesarea datelor cu pozitia obiectului se transmit la robot comenzi de miscare. Comunicatia se face prin bluetooth. In functie de pozitia obiectului detectat robotul se deplaseaza catre el .* 

*Cuvinte cheie: arduino, bluetooth car,video detectie, python, openCV, meanshift.* 

# **Introducere**

Istoria inteligenței artificiale așa cum este ea percepută în ziua de astăzi – tehnologie care gândește ca un om – începe, însă, în a doua parte a secolului trecut. Odată cu invenția computerului digital în anii '40, ideea construcției unei minți artificiale, electronice, a prins tot mai mult contur.

Una din ramurile inteligentei artificiale este viziunea computerizata. Prin viziunea computerizata se intelege cum calculatoarele pot dobandii intelegere din imagini si videoclipuri digitale. Aplicațiile AI de viziune computerizată de astăzi sunt peste tot, inclusiv vehicule autonome, telefoane inteligente, camere de supraveghere, camere de consum, AR / VR, robotică și aplicații industriale.

# **Descrierea componentelor hardware utilizate**

Componente hardware utilizate la asmblarea robotului sunt:

- placa de dezvoltare compatibila cu Arduino Uno
- driver dual motor L298N
- doua motoare de curent continuu
- bluetooth HC-05
- smartphone
- laptop

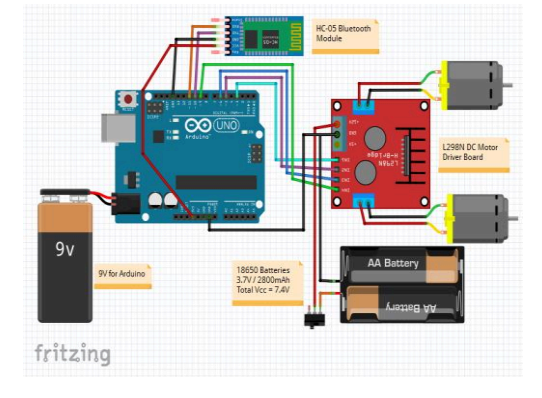

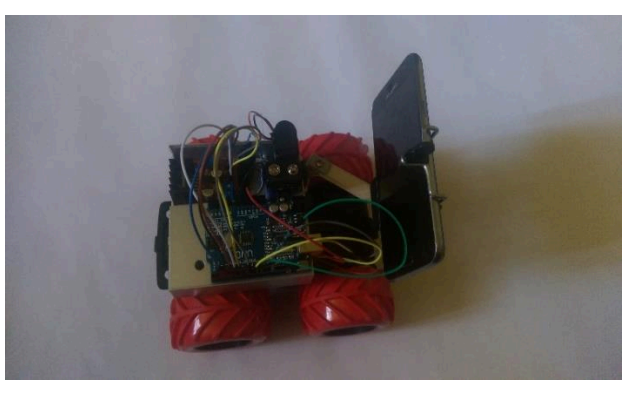

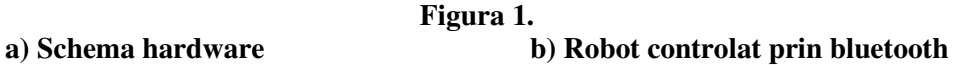

Conferința tehnico-științifică a studenților, masteranzilor și doctoranzilor, 1-3 aprilie 2020, Chișinău, Republica Moldova

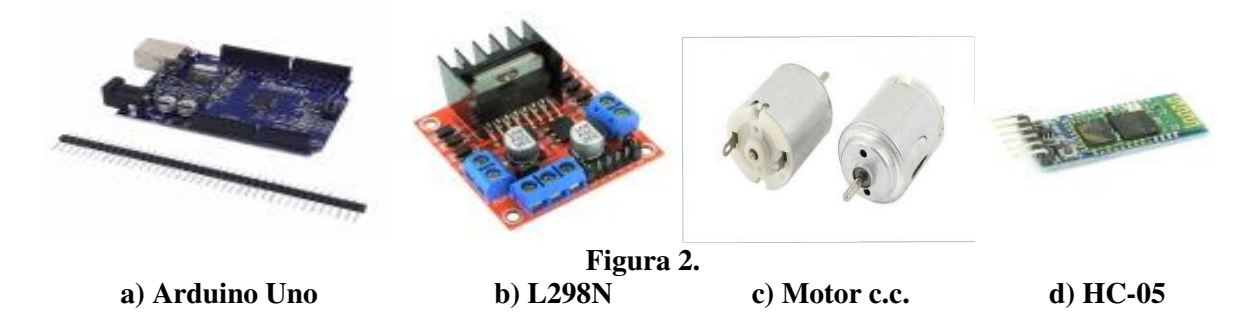

# **Arduino Uno - Figura 2. a)**

Arduino Uno este o placă de dezvoltare ideală pentru proiecte creative în domeniul electronicii. Ea utilizează microcontroller-ul ATmega328P și convertorul USB Serial CH340. Placa poate fi alimentată fie prin portul USB, fie dintr-o sursă externă prin conectorul de alimentare. Procesorul este capabil sa ruleze un cod scris într-un limbaj de programare care este foarte similar cu limbajul C++.

# **Driverul de motoare L298N - Figura 2. b)**

Driver-ul conține și un limitator de tensiune liniar, astfel că atunci când tensiunea de alimentare a motoarelor este >7V, nu este nevoie să alimentăm separat partea de logică. Driver-ul este unul dual, putând să controleze două motoare. Chiar dacă are dimensiuni mai mari, este util prin faptul că beneficiază de un radiator destul de mare și disipă o cantitate mare de caldură. Dimensiuni: 43 x 43 x 27 mm.

#### **Motor curent continuu** - **Figura 2. c)**

Motor electric metalic fara cutie de viteze. Diametrul axului este de 2mm. Tensiune maxima de alimentare este 6 V (se roteste incepand cu 3 V). Viteza fara sarcina : 2200 rot / minut.

# **Bluetooth HC-05 - Figura 2. d)**

Modulul bluetooth HC-05 este unul de înaltă performanță și consumă foarte puțină energie. De asemenea, dimensiunile acestuia sunt mici. Produsul poate fi utilizat în proiecte inovative unde este nevoie să fie transmise foarte ușor date, dar nu prin cablu, la distanțe rezonabile, de până la 10m. Acest modul comunică prin intermediul interfeței USART la o rata baud de 9600. De asemenea se pot configura valorile predefinite, folosind comenzi specifice.

# **Aplicatia android Camera Stream Wifi**

Aplicatia Camera Stream Wifi face posibla transmiterea wireless de imagini video de la smartphone la alte dispositive. Pentru folosirea aplicatiei este necesara conectarea la o retea wireless. Dupa pornirea aplicatiei pe ecran apare imaginea de la camera video al smartphone-ului. Jos in coltul din stanga apare un ip si port care trebuie introdus in browser-ul diverselor dispozitive conectate la aceeasi retea wireless.

# **Descrierea aplicației de prelucrare video**

Aplicatia a fost scrisa in limbajul de programare python. Ea foloseste urmatoarele librarii:

```
from collections import deque
import numpy as np
import imutils
import cv2
import serial
import time
```
Conferința tehnico-științifică a studenților, masteranzilor și doctoranzilor, 1-3 aprilie 2020, Chișinău, Republica Moldova

Libraria *time* este folosita pentru transmiterea de doua comenzi pe secunda. Libraria *serial* este folosita pentru comunicarea bluetooth al dispozitivelor. Libraria *numpy* este folosita pentru operatii matematice. Libraria principala care este folosita pentru prelucrare de imagini este OpenCV. Preluarea de imagine se face de un IP.

```
camera = cv2.VideoCapture("http://192.168.43.1:8080")
```
Algoritmul meanshit este folosit pentru detectarea de grup sau roi de tip de date asemanatoare. Acesta atribuie coordonate datelor detectate si face un contur in jurul lor. Pentru implementarea algoritmului, se localizează fereastra de căutare, cu ajutorul metodei Meanshift, în care se selectează componentele de nuanță din spațiul de cunori HSV.

```
#culoare albastru inchis pana la albatru deschis
inchis blue = np.array([110,60,0])#np.array([90,60,0])
deschis blue = np.array([121,255,255])
```
Următorul pas este calcularea funcției distribuție de probabilitate, prin intermediul unei histograme de culori. Procesul este iterativ, Meanshift se folosește pentru a găsi centrul obiectului din imagine, iar noul punct din centru actualizează fereastra de căutare.Se deseneaza un contur de culoare galbena in jurul obiectului si in centru se deseneaza un punct de culoare alba.

```
frame = imutils.resize(frame, width=600)
hsv = cv2.cvtColor(frame, cv2.COLOR_BGR2HSV)
mask = cv2.inRange(hsv, inchis blue, deschis blue)mask = cv2.\nerode(mask, None, iterations=2)
mask = cv2.dilate(mask, None, iterations=2)
cnts=cv2.findContours(mask.copy(),cv2.RETR_EXTERNAL,
cv2.CHAIN_APPROX_SIMPLE)[-2]
center = \bar{N}one
     if len(cnts) > 0:
        c = max(cnts, key=cv2.contourArea)((x, y), radius) = cv2.minEnclusionqCircle(c) if radius > 10:
            cv2.circle(frame,(int(x),int(y)),int(radius),(0,255,255),2)
```

```
M = cv2. moments (c)
cx = int(M['m10'']/M['m00''])cy = int(M["m01"]/M["m00"]) cv2.circle(frame,(cx,cy),7,(255,255,255),-1)
```
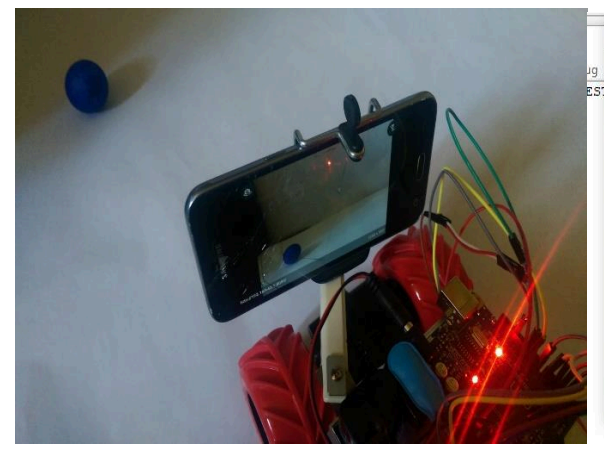

**Figura 3. a) Transmisia de la smartphone Figura 3. b) Imagine prelucrata** 

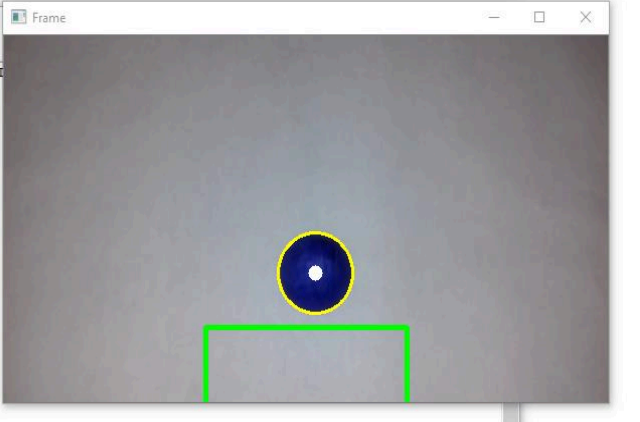

Dupa detectia coordonatelor (x,y) a obiectului se face verificare daca obiectul se afla in regiunea de interes marcata cu verde. Daca se afla in afara lui, se transmit comenzi de deplasare robotului pana cand centrul obiectul detectat se afla in interiorul regiunii de interes. In acest moment se trimite comanda STOP si robotul se opreste.

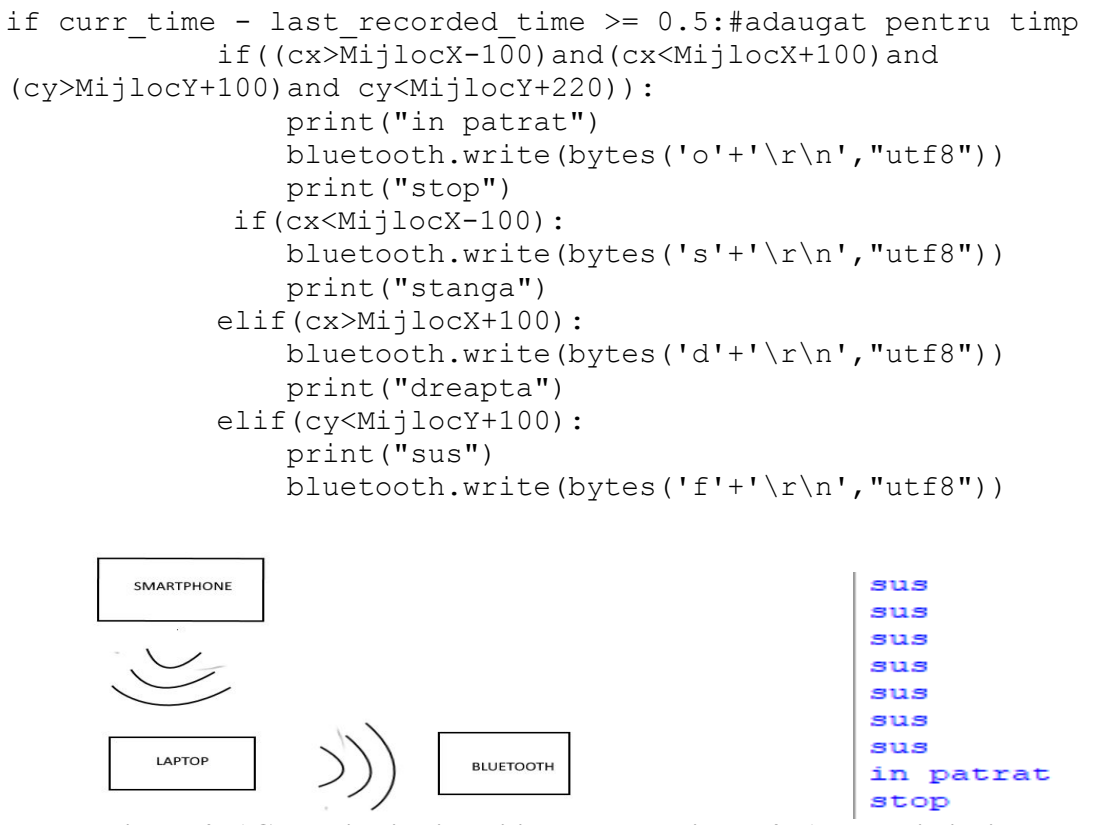

**Figura 4. a)Comunicatie dispozitive Figura 4. b)Date primite in consola Python** 

# **Concluzii**

Tehnicile de recunoaștere de imagini digitale folosesc rezultatele și metodele matematice din recunoașterea formelor, inteligența artificială, psiho-fiziologice, știința calculatoarelor, electronica și multe alte discipline științifice. Pentru a simplifica sarcina înțelegerii viziunii computerizate, putem distinge în lanțul algoritmic două nivele: procesarea de nivel scăzut a imaginii și înțelegerea de nivel înalt a imaginii utilizând algoritmi ce duc la un sfârșit scopul propus.

# **Referinţe**

- 1. <https://www.pyimagesearch.com/2015/09/14/ball-tracking-with-opencv>
- 2. <https://opencv.org/about>
- 3. <https://www.youtube.com/watch?v=3tcn496oxnk>
- 4. <https://lastminuteengineers.com/l298n-dc-stepper-driver-arduino-tutorial>
- 5. <https://play.google.com/store/apps/details?id=ronakpatel1311.camerastreamer&hl=en>